[https://www.youtube.com/watch?v=AgRXJgLB8gk&feature=youtu.be&fbclid=IwAR1ZaInSROw99w2r](https://www.youtube.com/watch?v=AgRXJgLB8gk&feature=youtu.be&fbclid=IwAR1ZaInSROw99w2rHfaqXvTXyrUdFAH5KDv_FnqTdvZ0syuCbnbZNL3DB_Q) [HfaqXvTXyrUdFAH5KDv\\_FnqTdvZ0syuCbnbZNL3DB\\_Q](https://www.youtube.com/watch?v=AgRXJgLB8gk&feature=youtu.be&fbclid=IwAR1ZaInSROw99w2rHfaqXvTXyrUdFAH5KDv_FnqTdvZ0syuCbnbZNL3DB_Q)

**Transparante tekst** – video les

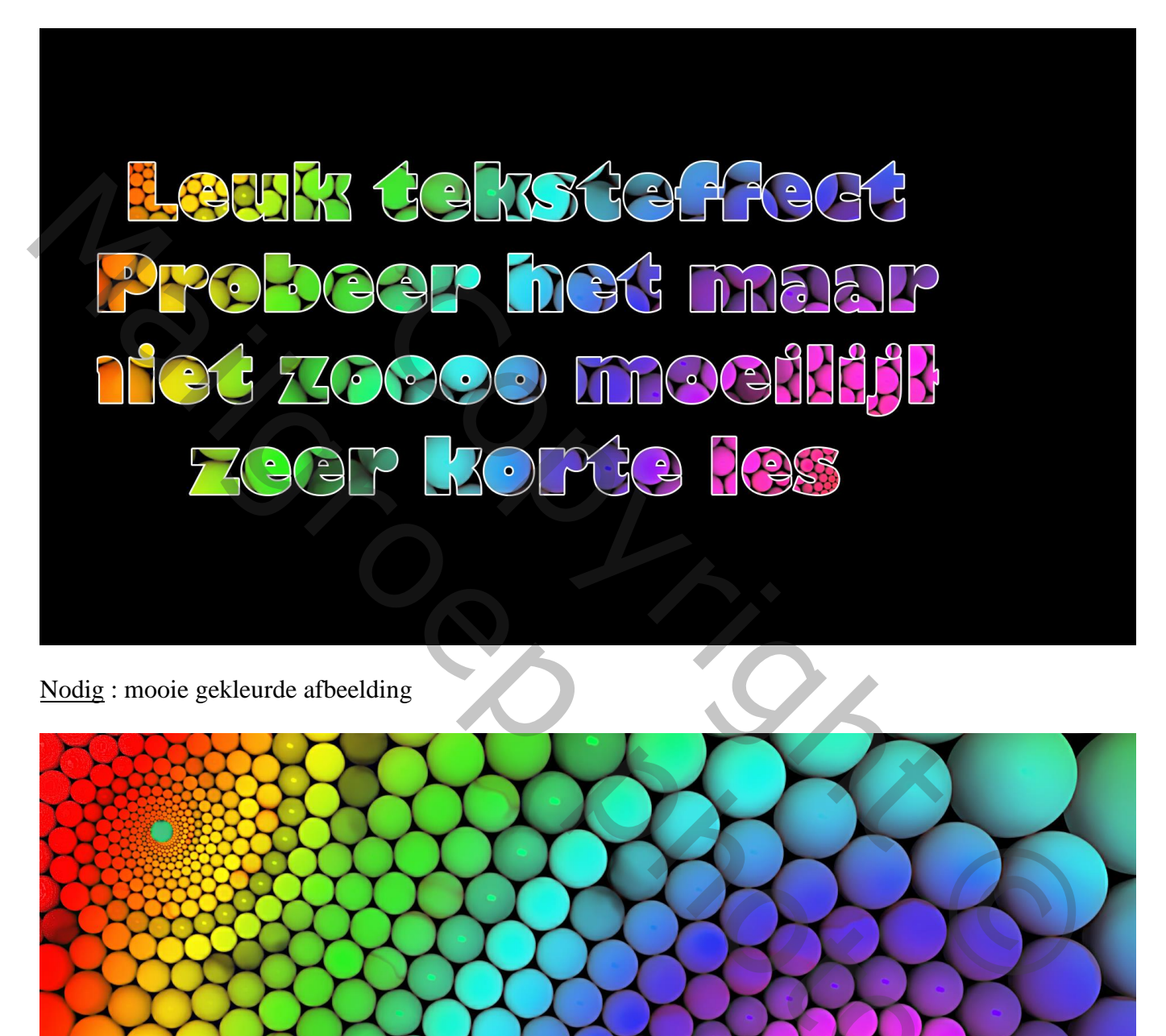

Nodig : mooie gekleurde afbeelding

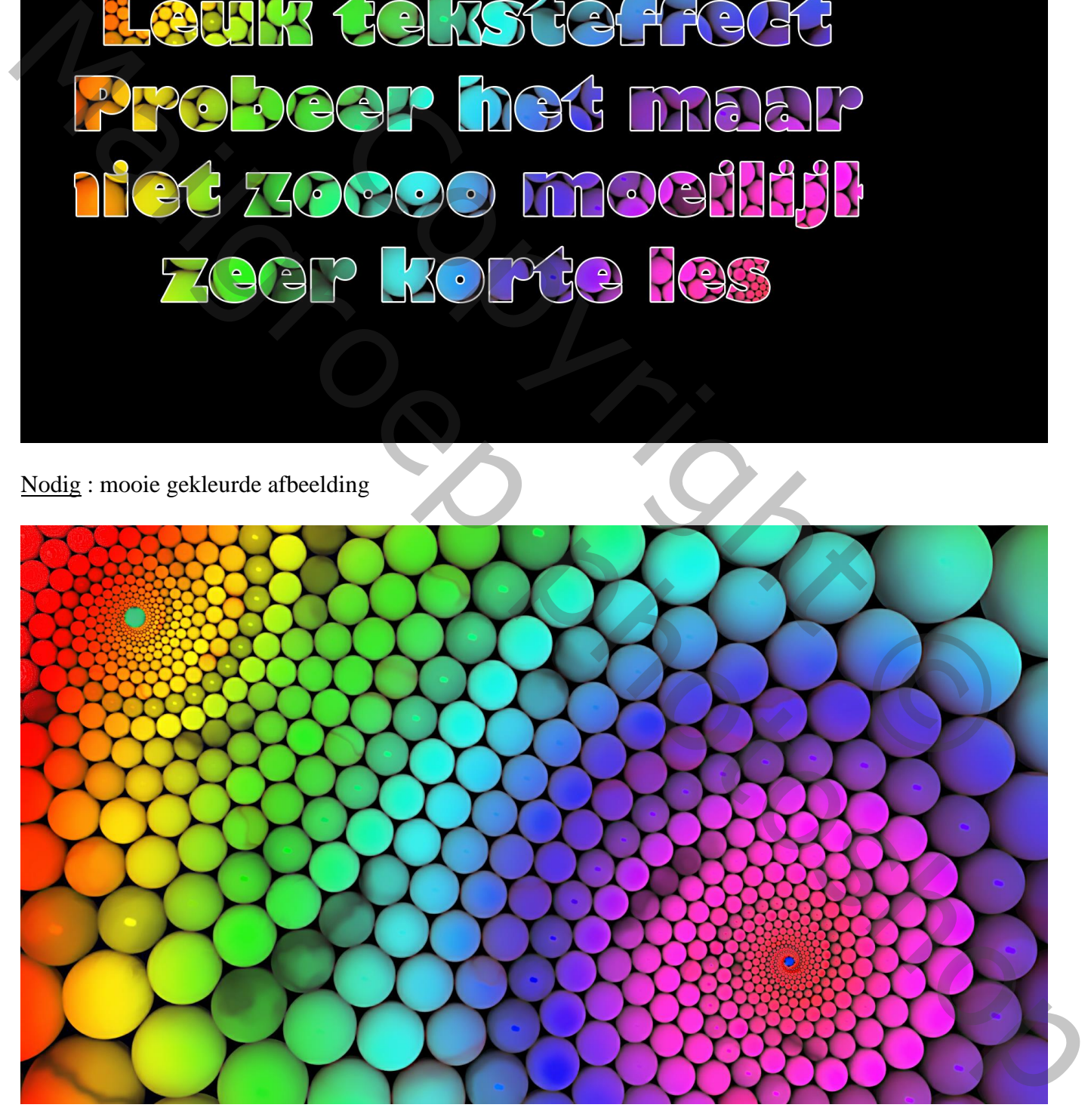

Open je gewenste afbeelding ; dupliceer de achtergrond laag Voeg een nieuwe laag toe; vul met zwarte kleur; laagdekking wat verminderen (25%) Zo zien we waar we de tekst zullen plaatsen Kies een vet lettertype; typ je tekst (gill sans, ultra bold)

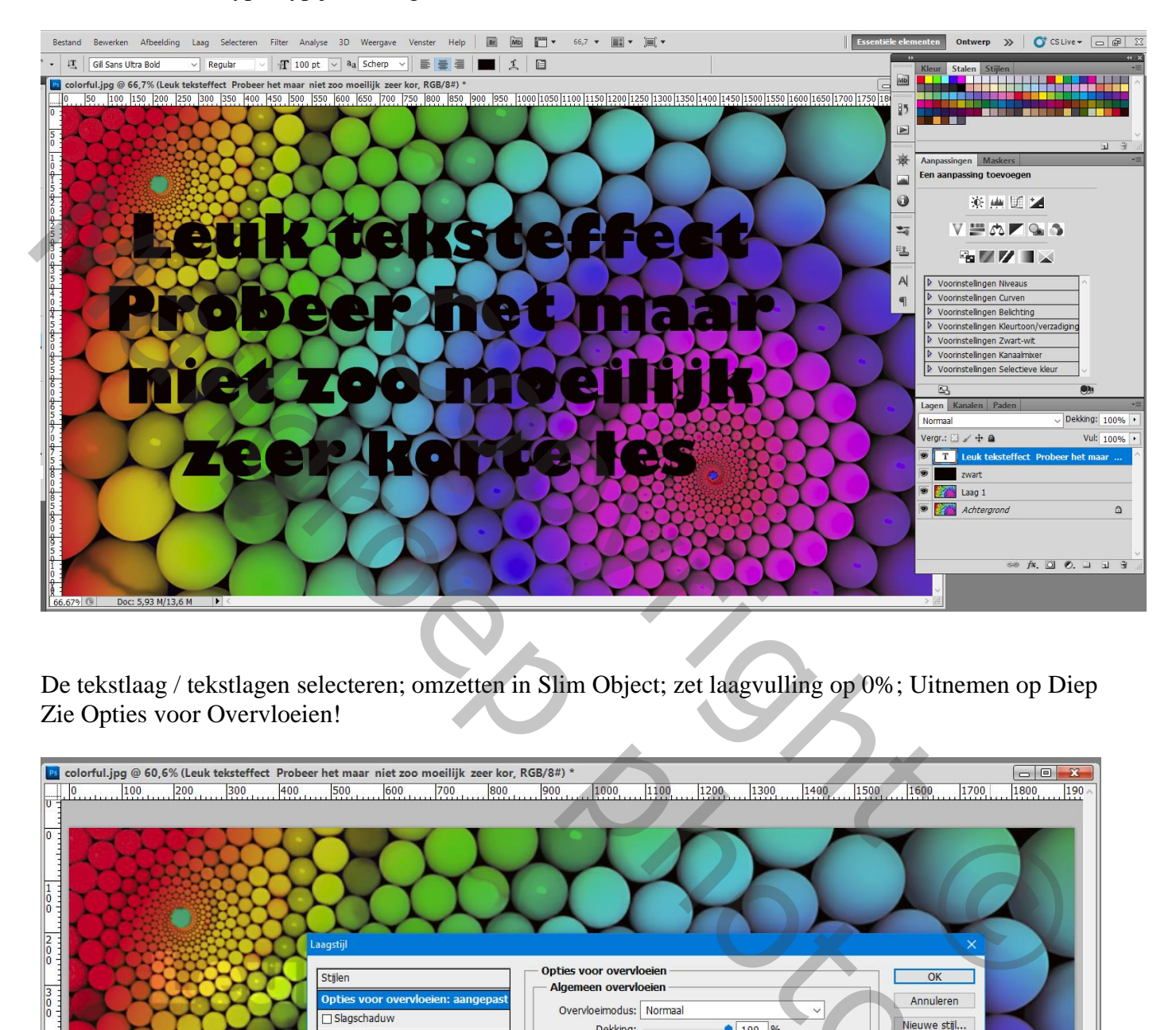

De tekstlaag / tekstlagen selecteren; omzetten in Slim Object; zet laagvulling op 0%; Uitnemen op Diep Zie Opties voor Overvloeien!

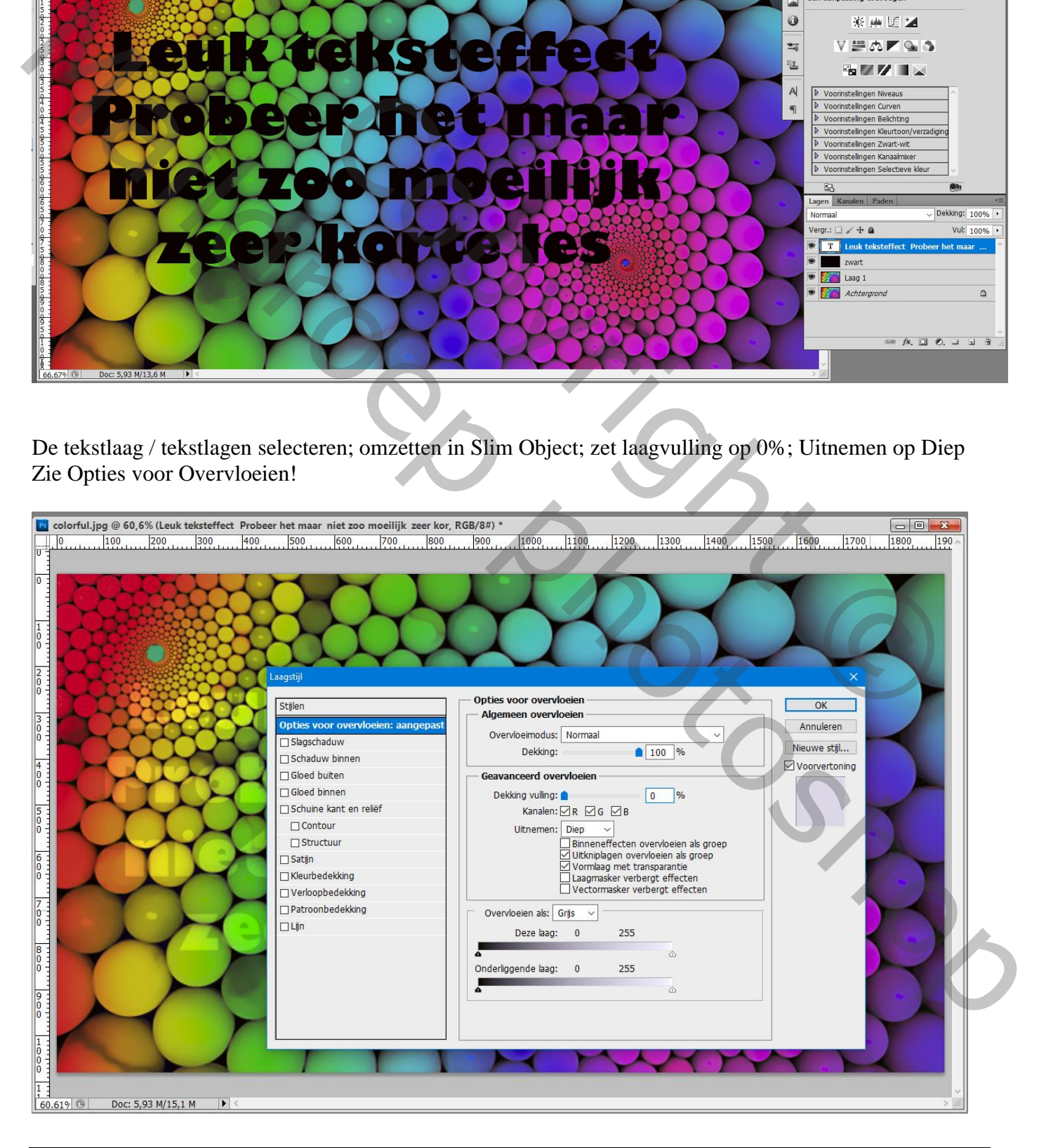

Transparante tekst – blz. 2 Vertaling T

## Voor de zwarte laag de dekking weer op 100% zetten

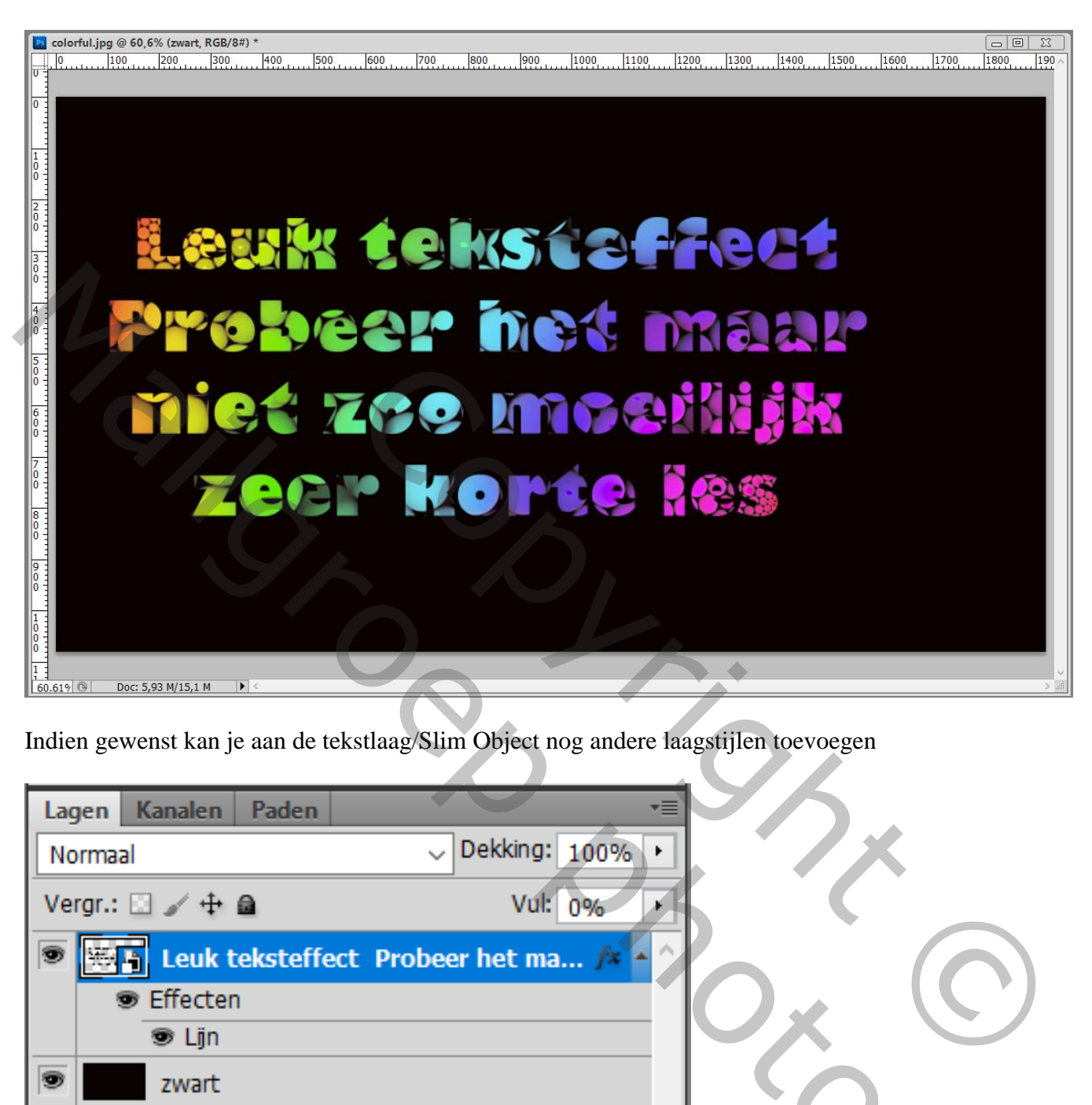

Indien gewenst kan je aan de tekstlaag/Slim Object nog andere laagstijlen toevoegen

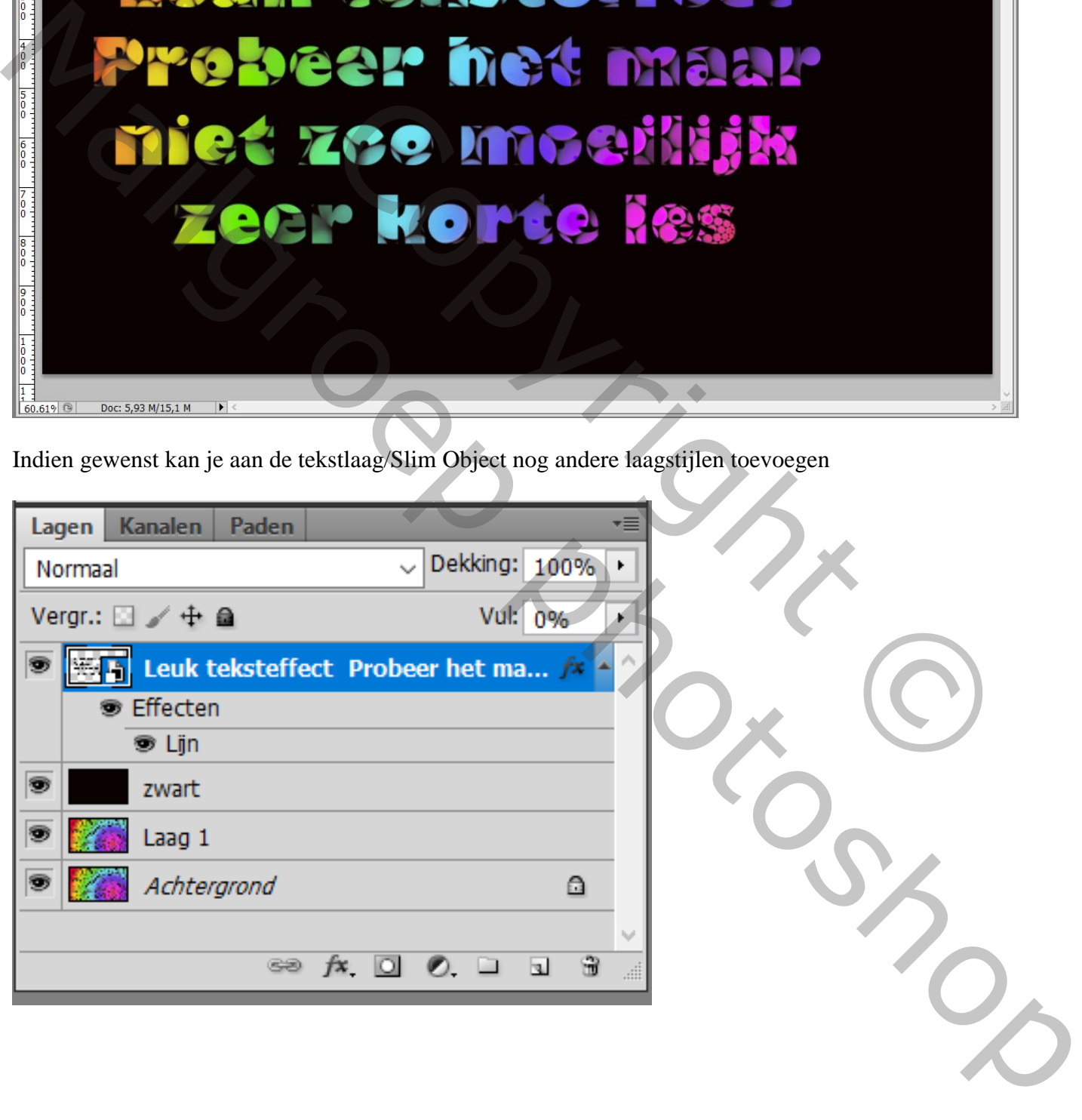